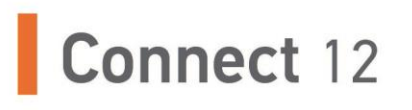

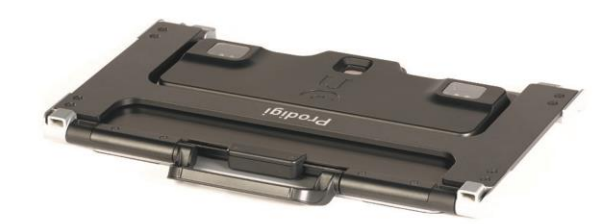

## Начало работы

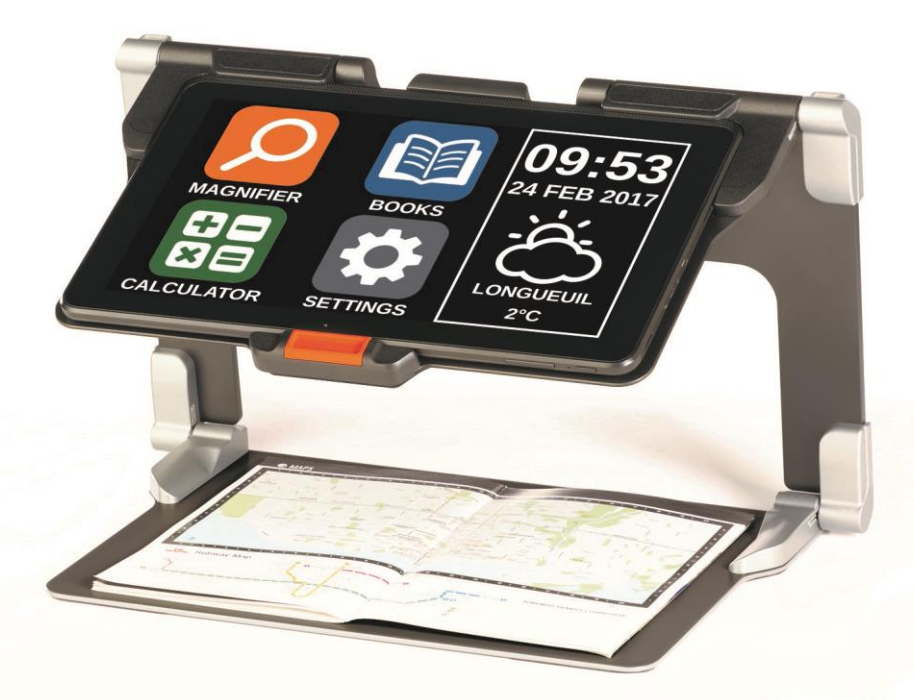

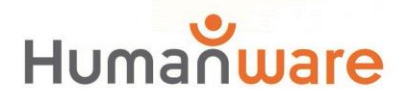

see things. differently.

## **НАЧАЛО РАБОТЫ**

**1.** Удерживайте подставку вертикально на плоской устойчивой поверхности, так чтобы панель со словом «Connect» смотрела назад (от вас). Одной рукой держите за ручку, а другой – откиньте нижнюю панель, пока она не ляжет на поверхность стола.

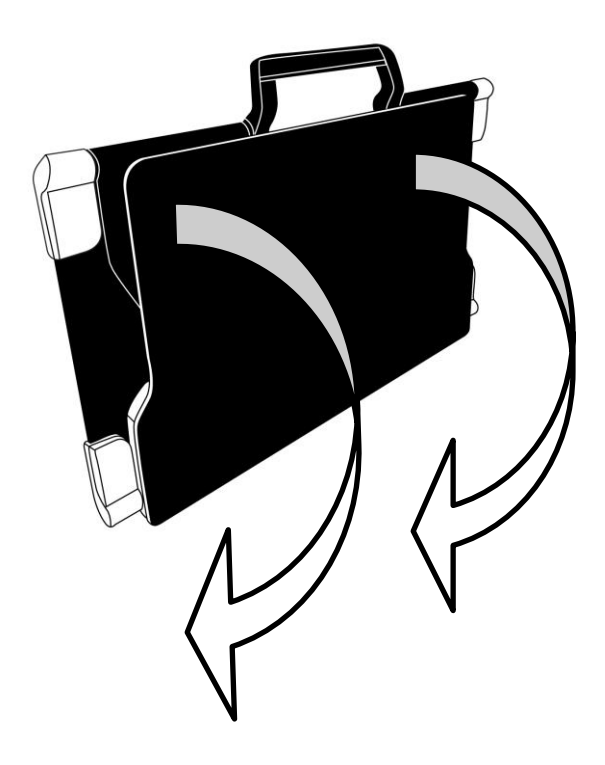

**2.** Откиньте верхнюю панель, пока она не станет приблизительно параллельной нижней панели.

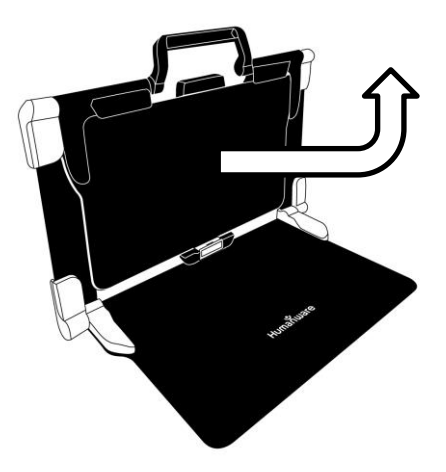

**3.** Возьмите устройство экраном к себе, так чтобы надпись «HumanWare» была сверху. Аккуратно вставьте верхний его край в щель подставки, протолкнув вперед до упора. Слегка надавите на нижнюю часть устройства до щелчка, означающего фиксацию устройства.

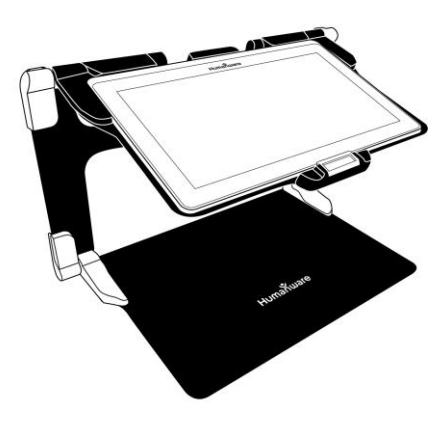

**4.** Подключите источник питания к разъему для зарядки и вставьте его в электрическую розетку. Разъем для зарядки находится на правом краю устройства. Оставьте его заряжаться до полной зарядки аккумулятора.

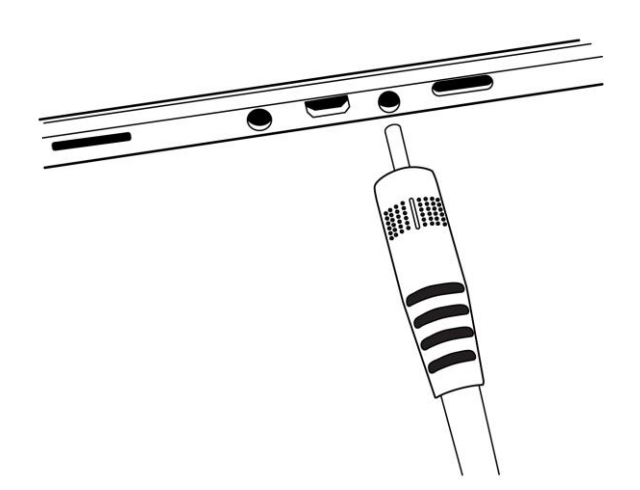

## **ВАЖНО: При подключении зарядного устройства к разъему для зарядки, соблюдайте осторожность.**

**5.** Нажмите и удерживайте кнопку питания для включения. На экране появятся логотипы HumanWare и Android. Для загрузки устройства потребуется около 30 секунд.

**6.** Увеличение регулируется кнопками повышения и понижения кратности. Для увеличения размера шрифта, нажмите кнопку повышения кратности (правый значок). Для уменьшения – кнопку понижения кратности (левый значок). Вы также можете удерживать кнопки изменения кратности, чтобы плавно регулировать увеличение и отпускать при достижении нужного значения.

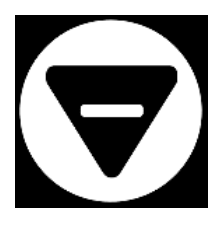

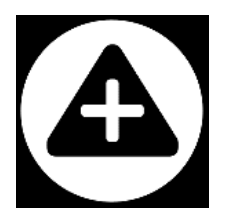

Всю подробную информацию по работе с Prodigi, вы можете найти в Руководстве Пользователя.

[Конец документа: VER 01-2017-04-21]

## Поддержка пользователей

За поддержкой обращайтесь в ближайший офис компании HumanWare или посетите сайт: www.humanware.com

Северная Америка: 1 (800) 722-3393 support@humanware.com

Европа: (0044) 1933 415 800 eu.support@humanware.com

Австралия / Азия: (02) 9686 2600 au.sales@humanware.com

Официальный дистрибьютор в Российской Федерации и странах СНГ: Компания "Элита Групп" тел.: +7 (495) 748-96-77, 8 (800) 775-92-31 (многоканальный) support@elitagroup.ru

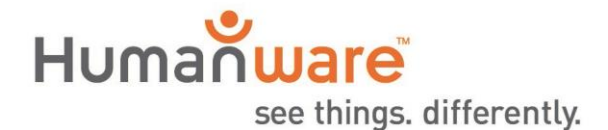

**ACCD-0172** REV 01